# Programmeerimise põhikursus Javas

Loeng 9

http://courses.cs.ttu.ee/pages/ITI0011

### Outline

Homework stuff

codingbat

• GUI, JavaFX continue

- III HW
- I HW example

#### Homework submission

• <a href="https://courses.cs.ttu.ee/pages/ITI0011:git">https://courses.cs.ttu.ee/pages/ITI0011:git</a>

- Homeworks into HW1, HW2, HW3 and HW4 folders
- Check your score table to see git status
- Homework 3 to be pushed into git latest November 16th 23:59
  - into folder "HW3"
  - Android version

- Course code example in git: http://firstname.lastname@git.ttu.ee/kursused/iti0011/materjalid.git
- Use UNI-ID to access materials (not visible in browser)

#### JavaFX in Java 1.7

https://courses.cs.ttu.ee/pages/ITI0011:JavaFX

- Add jfxrt.jar manually into build path
  - project properties
  - Java Build Path
  - Libraries
  - Add External JARs..
  - Locate jfxrt.jar (usually in lib folder in Java install folder: e.g. C:\Program Files\Java\jre1.8.0\_20\lib\ext)
- Check "Hello world" application
- In case of problems, there are some links

## Structure of JavaFX application

- It's like a theatre play:
  - The Stage is the main container which is usually a Window with a border and the typical minimize, maximize and close buttons.
  - Inside the Stage you add a Scene which can, of course, switched out by another Scene.
  - Inside the Scene the actual JavaFX nodes like AnchorPane, TextBox, etc. are added.

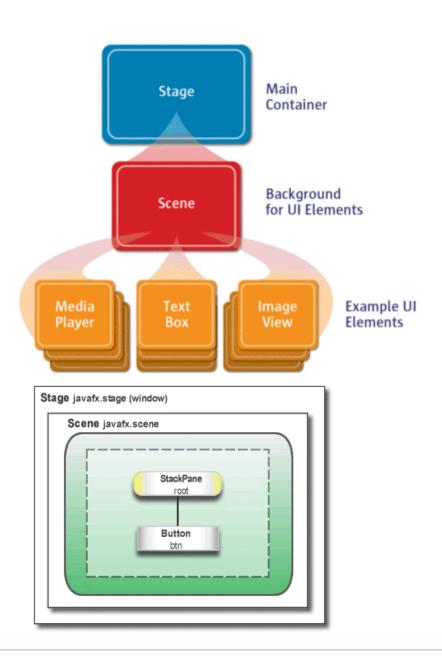

## Everything is a node

JavaFX Scene Graph API is responsible of rendering GIII to the screen

- A scene graph is a tree data structure
- Retained mode API maintains internal model of all graphical objects
  - what objects to display
  - what areas of screen need repainting
  - how to render it all in the most efficient manner
- Instead of invoking drawing methods directly, instead use scene graph API

 Individual items held within the application are known as nodes

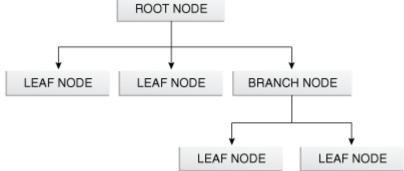

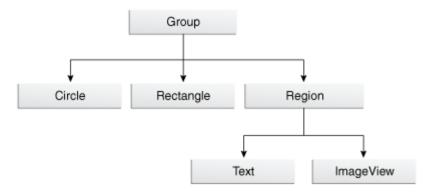

#### Observable List

- List elements can be observed
- When the list is changed, some actions can be taken
- JavaFX uses observable list for nodes
- When a node is changed, JavaFX knows about it
  - When a shape is changed, it can be redrawn
  - When a layout is changed, it can be rerendered etc.

- Most of the container elements have method getChildren() which returns observable list of nodes: ObservableList<Node>
- This list can be used to add, get, set and remove elements